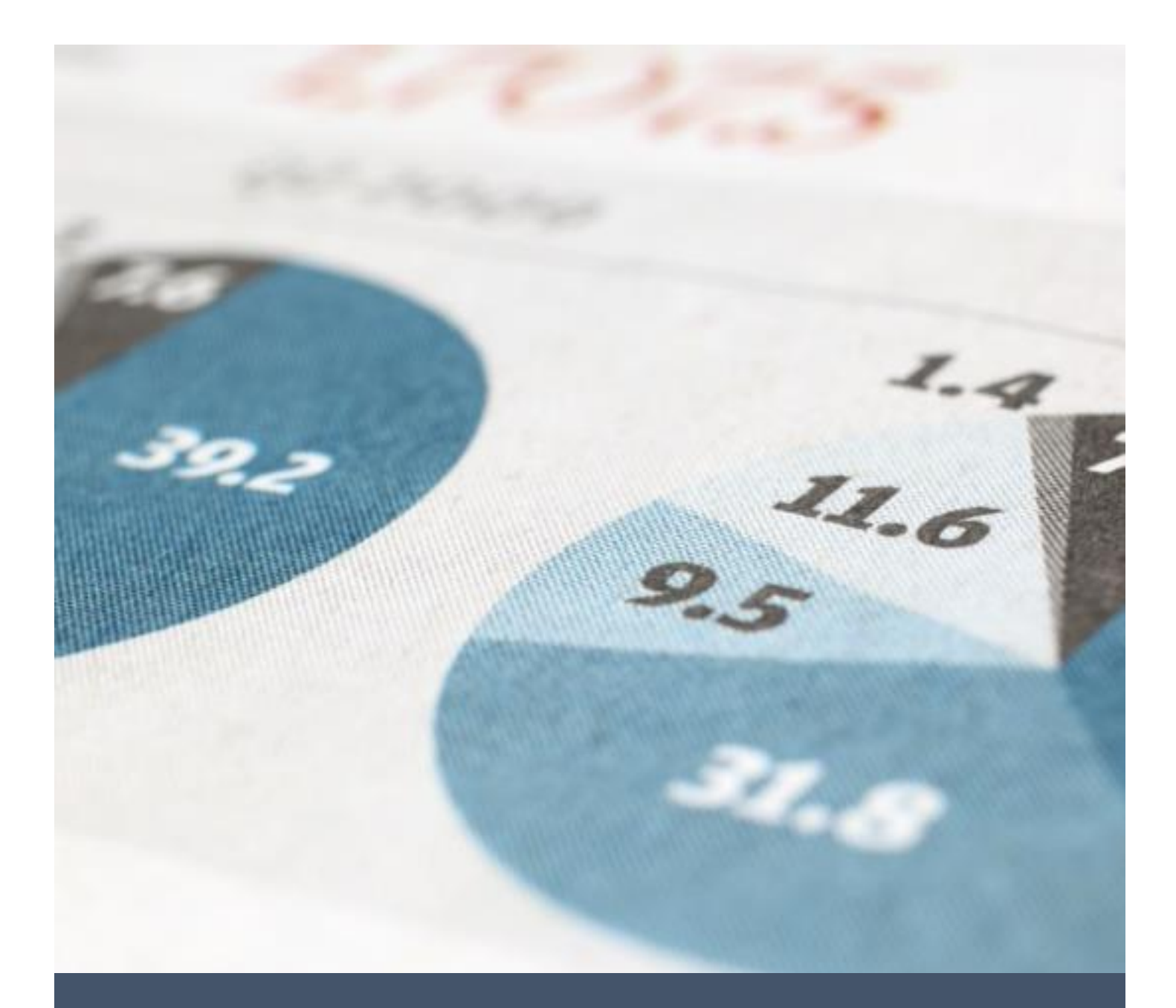

# ระบบลาอิเล็กทรอนิกส์

[Document subtitle]

เนื้อหา

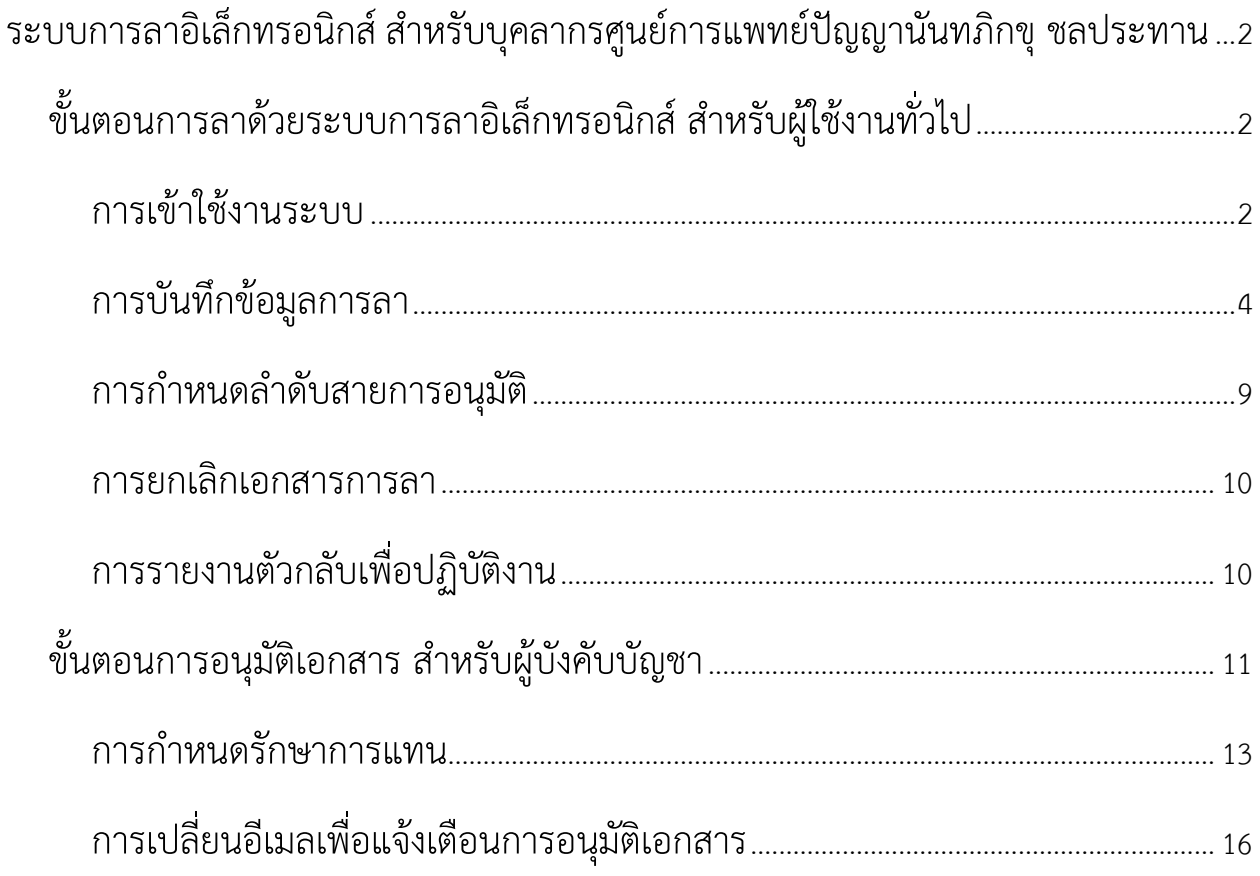

## <span id="page-2-1"></span><span id="page-2-0"></span>**ระบบการลาอิเล็กทรอนิกส์ส าหรับบุคลากรศูนย์การแพทย์ปัญญานันทภิกขุ ชลประทาน ขั้นตอนการลาด้วยระบบการลาอิเล็กทรอนิกส์ส าหรับผู้ใช้งานทั่วไป**

### <span id="page-2-2"></span>**การเข้าใช้งานระบบ**

- 1. การเข้าใช้งานระบบ
	- 1. สามารถเข้าใช้งานระบบผ่านหน้าเว็บไซต์

URL : https://k2prdapp.swu.ac.th/Runtime/Runtime/Form/FRM\_\_LEAVE\_\_4001\_\_LEAVE\_\_MAIN หรือ https://bit.ly/3LjoaTf

2. สแกน QR-Code

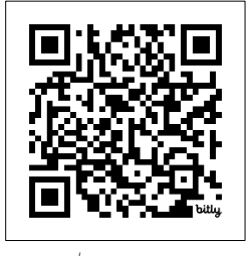

*ภาพที่ 1แสดง QR-Code* 

2. ล็อกอินเข้าระบบโดยใช้ บัวศรีไอดี และ รหัสผ่านบัวศรีไอดี

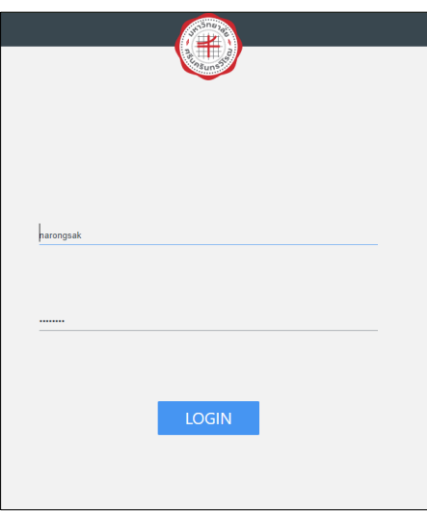

*ภาพที่ 2แสดงหน้า Log in เข้าสู่ระบบ*

3. เมื่อล็อกอินเข้าสู่ระบบแล้ว จะปรากฏหน้าจอข้อมูลทั่วไปของผู้ใช้งาน ให้ผู้ใช้งานตรวจสอบความถูกต้องของ ข้อมูลทั่วไป และข้อมูลหน่วยงาน หากกรณีที่ชื่อ งาน/สาขา หรือ ชื่อหน่วย ไม่ถูกหรือไม่ปรากฏ สามารถทำ การ คลิกแก้ไขข้อมูลหน่วยงาน เพื่อเลือก งาน/สาขา หรือ ชื่อหน่วย ให้ถูกต้อง

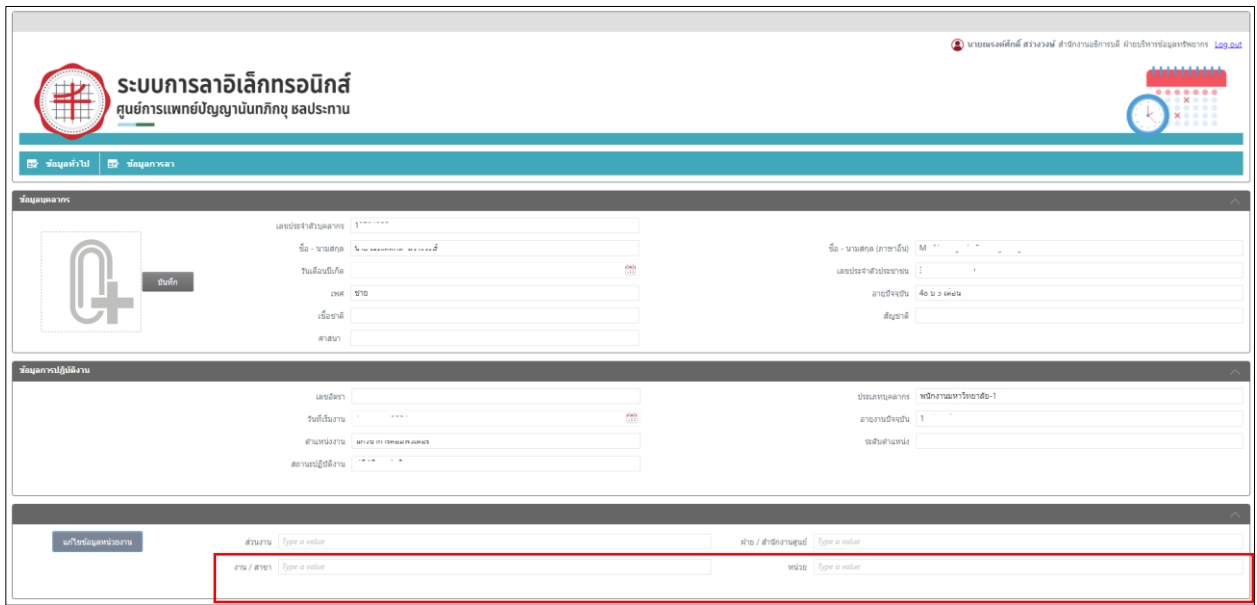

#### *ภาพที่ 3 แสดงหน้าข้อมูลทั่วไปของหน่วยงาน*

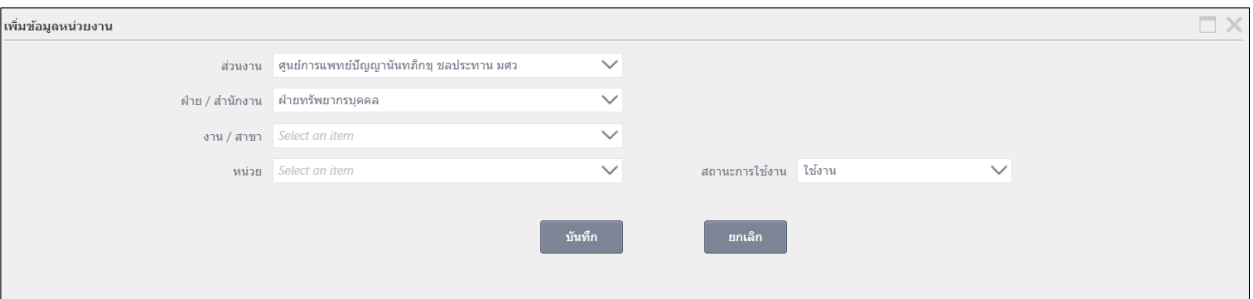

*ภาพที่ 4แสดงหน้า แก้ไขข้อมูลส่วนงาน* 

## <span id="page-4-0"></span>**การบันทึกข้อมูลการลา**

เมื่อผู้ใช้งานต้องการบันทึกการลา โดยเลือกที่เมนู **ข้อมูลการลา** ระบบจะแสดงหน้าข้อมูลการลาโดยจะ แบ่งออกเป็นส่วนๆ ดังนี้

- 1. สิทธิ์การลา คือส่วนที่แสดงสิทธิ์ในการลาแต่ละประเภท โดยแสดงเป็นลำดับดังนี้
	- 1.1 สิทธิการลา คือ สิทธิ์ที่สามารถลาได้ต่อปี
	- 1.2 ใช้ไป คือ จำนวนวันลาที่ใช้ไป
	- 1.3 รออนุมัติ คือ จำนวนวันลาที่อยู่ระหว่างการขออนุมัติ
	- 1.4 คงเหลือ คือ จำนวนวันลาที่สามารถลาได้คงเหลือ

โดยสิทธิจะแยกตามปีงบประมาณ (พนักงานมหาวิทยาลัย ตามรอบประเมิน (ส.ค.-ก.ค.) ข้าราชการและ

ลูกจ้างประจำตามรอบปีงบประมาณ (ต.ค.-ก.ย.) ของปีนั้นๆ)

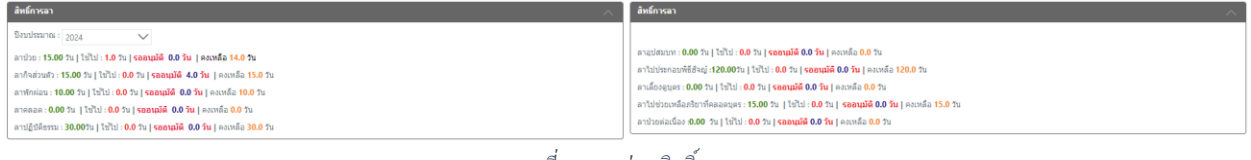

#### *ภาพที่ 5แสดงส่วนสิทธิ์การลา*

2. ส่วนของเอกสารการลา คือส่วนที่แสดงรายการที่บันทึกข้อมูลการลาเพื่อรอส่งอนุมัติเอกสารตามสาย อนุมัติในส่วนนี้จะประกอบด้วย ปุ่มต่างๆ ดังนี้

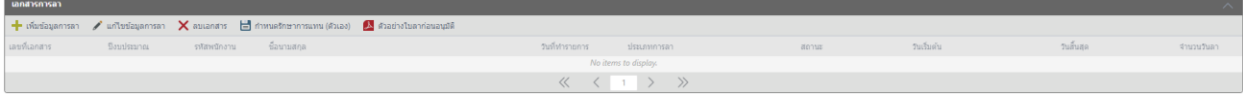

*ภาพที่ 6แสดงส่วนของเอกสารการลา*

2.1 เพิ่มข้อมูลการลา คือส่วนที่ผู้ใช้งานสร้างเอกสารเพื่อลาเมื่อต้องการลาในระบบโดยแต่ละประเภทการ ลาจะประกอบด้วยข้อมูลบางส่วนที่แตกต่างกัน ดังนี้

| VIEW_LEAVE_4001_LEAVE_WORK_DATA_SUM_AII |                          |          |                 |                      | $\Box$ $\times$       |
|-----------------------------------------|--------------------------|----------|-----------------|----------------------|-----------------------|
| ป็งบประมาณ :2024                        |                          |          |                 |                      |                       |
| Selected Filter: Default                | Quick Search: All fields |          | $\checkmark$    | $\mathcal{C}$        |                       |
| ประเภทการลา                             | สิทธิ์ในการลา            | ลามาแล้ว | จำนวนครั้งที่ลา | วันที่ลาครั้งสุดท้าย | เหลือวันลา(ไม่หักจอง) |
| ลาป่วย<br>andhu                         | 15.00                    | 0.00     | $\mathbb O$     |                      | 15.00                 |
| ลากิจส่วนตัว                            | 15.00                    | 0.00     | $\mathbb O$     |                      | 15.00                 |
| ลาพักผ่อน                               | 10.00                    | 0.00     | $\circ$         |                      | 10.00                 |
| ลาคลอดบุตร                              | 0.00                     | 0.00     | $\mathbb O$     |                      | 0.00                  |
| อุปสมบท                                 | 0.00                     | 0.00     | $\circ$         |                      | 0.00                  |
| พิธีฮัจย์                               | 120.00                   | 0.00     | $\circ$         |                      | 120.00                |
| ปฏิบัติธรรม                             | 30.00                    | 0.00     | $\circ$         |                      | 30.00                 |
| ไปช่วยเหลือภริยาที่คลอดบุตร             | 15.00                    | 0.00     | $\mathbf 0$     |                      | 15.00                 |
| ลากิจส่วนตัวเพื่อเลี้ยงดูบุตร           | 0.00                     | 0.00     | $\circ$         |                      | 0.00                  |
| ลาป่วยต่อเนื่อง                         | 0.00                     | 0.00     | $\mathbf{0}$    |                      | 0.00                  |
|                                         |                          | $\ll$    | $\rightarrow$   |                      |                       |
|                                         |                          |          |                 |                      |                       |

- ตรวจสอบจำนวนวันลา สำหรับ แสดงสิทธิ์การลา ซึ่งเป็นข้อมูลเดียวกับ ข้อ 1

*ภาพที่ 7แสดง สิทธิ์การลา*

- เลือกประเภทการลา ให้เลือกประเภทตามลิสที่ระบุ โดยเมื่อเลือกประเภทการลาแล้วระบบจะแสดง

ตัวอักษรสีแดง เพื่อให้ทราบว่า ประเภทการลาที่เลือก นับแบบไหน เช่น นับทุกวัน หรือนับไม่รวมวันหยุดเป็นต้น

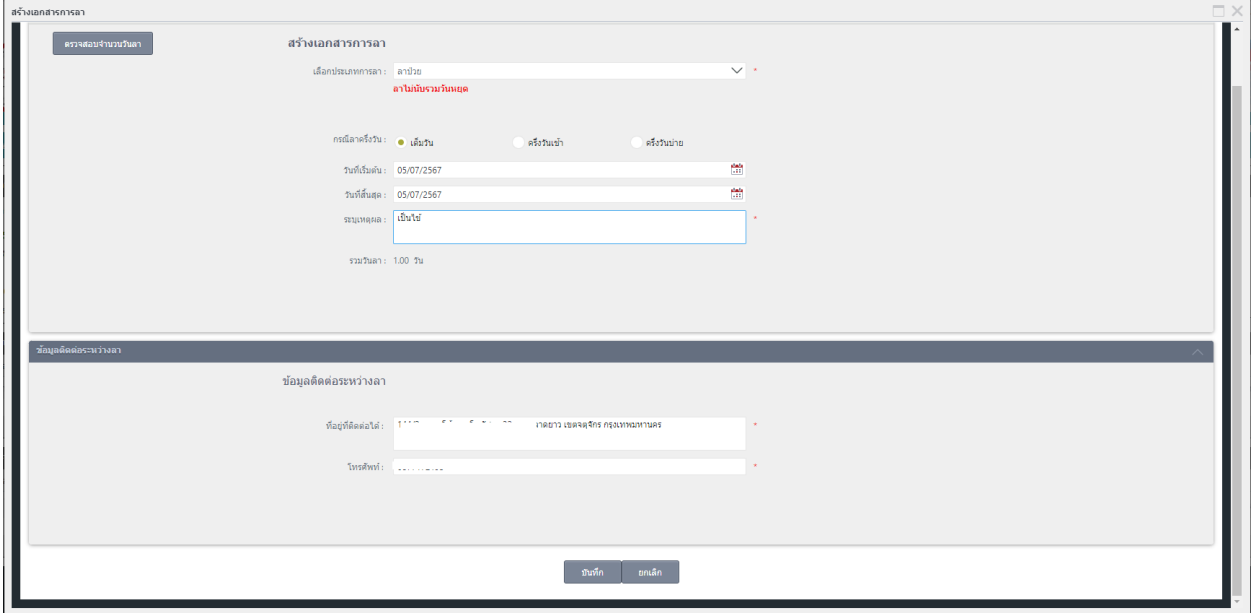

*ภาพที่ 8 ภาพแสดงตารางสิทธิ์การลา*

- ข้อมูลที่ติดต่อระหว่างลา จะใส่ครั้งแรกที่สร้างเอกสารการลา ในครั้งต่อไประบบจะนำข้อมูลเดิมมาใส่ไว้ให้ แต่หากต้องการเปลี่ยนแปลง ก็สามารถใส่ข้อมูลใหม่ได้ และเมื่อบันทึกข้อมูล ข้อมูลที่บันทึกจะไปแสดงในส่วนของ เอกสารการลา ดังภาพ

2.2 เมื่อบันทึกข้อมูลการลาเรียบร้อย รายการเอกสารการลาจะปรากฏในส่วนเอกสารการลา ซึ่งในส่วนนี้ จะประกอบด้วยไอคอนดังนี้

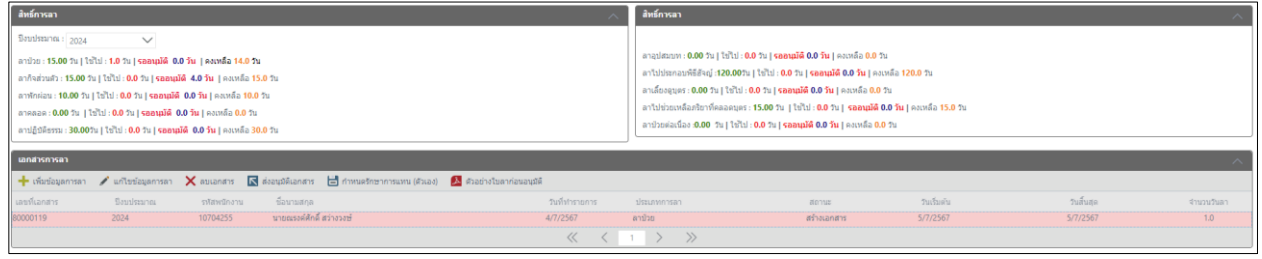

*ภาพที่ 9แสดง รายการเอกสารการลาที่บันทึกเรียบร้ อย*

2.2.1 แก้ไขข้อมูลการลา เมื่อผู้ใช้งานต้องการแก้ไขรายการลาที่สร้างขึ้นมา สามารถทำได้โดยเลือก รายการที่ต้องการแก้ไข และคลิกรายการนั้นเพื่อให้เป็นแถบสีแดง และคลิก แก้ไขข้อมูลการลา ระบบจะแสดงหน้า ขึ้นมาเพื่อให้แก้ไข และเมื่อแก้ไขเรียบร้อยให้คลิก บันทึก

2.2.2 ลบเอกสาร เมื่อผู้ใช้งานต้องการลบเอกสารในรายการ เอกสารการลา อาจเนื่องมาจากทำผิดหรือ ต้องการลบและสร้างเอกสารใหม่ ให้เลือกรายการที่ต้องการลบ และคลิกลบเอกสาร

2.2.3 ส่งอนุมัติเอกสาร เมื่อสร้างรายการลาเรียบร้อย ต้องคลิกส่งอนุมัติ เพื่อให้เอกสารการลา ถูกส่งไป ตามสายบังคับบัญชา หรือตามสายอนุมัติโดยการคลิกรายการที่ต้องการส่งอนุมัติ และคลิก ส่งอนุมัติเอกสาร เมื่อส่งอนุมัติเอกสารแล้ว ระบบจะทำการส่งอนุมัติเอกสารไปตามลำดับการอนุมัติเอกสาร

| ระบุช้อมูลผู้อนุมัติเอกสาร                                                                                                    |         |                                   |             |                       |                    |         | $\Box$ $\times$ |
|----------------------------------------------------------------------------------------------------|---------|-----------------------------------|-------------|-----------------------|--------------------|---------|-----------------|
| $\overline{\mathsf{K}}$ ส่งอนุมัติเอกสาร = สายอนุมัติครั้งแรก = กำหนดสายอนุมัติเอง $\overline{\mathsf{K}}$ ลบข้อมูล $\overline{\mathsf{K}}$ รักษาการแทน |         |                                   |             |                       |                    |         |                 |
| สำดับ ชื่อ-นามสกุล                                                                                                    | ตำแหน่ง | หน้าที่รับผิดชอบ                  | รักษาการแทน | อีเมล                 | วันที่อนมัติเอกสาร | หมายเหต |                 |
| น.ส.นันทกา จีนทั่ง                                                                                                    |         | หัวหน้าหน่วย                      |             | NUNTAKA@G.SWU.AC.TH   |                    |         |                 |
| น.ส.นันทกา จีนทั้ง                                                                                                    |         | หัวหน้างาน/สาขา                   |             | NUNTAKA@G.SWU.AC.TH   |                    |         |                 |
| นายณรงค์ศักดิ์ สว่างวงษ์                                                                                                    |         | รองผู้อำนวยการ/ผู้ช่วยผู้อำนวยการ |             | NARONGSAK@G.SWU.AC.TH |                    |         |                 |
|                                                                                                    |         |                                   |             |                       |                    |         |                 |
|                                                                                                    |         |                                   |             |                       |                    |         |                 |

*ภาพที่ 10แสดง การก าหนดสายอนุมัติ*

2.2.3.1 สายอนุมัติครั้งแรก ผู้ใช้งานสามารถเลือกเพื่อกำหนดสายการอนุมัติครั้งแรก ระบบจะ ้ แสดงสายการอนุมัติ ที่ถูกกำหนดไว้แล้ว ให้คลิกบันทึกเพื่อใช้งาน หากไม่มีข้อมูลปรากฏสามารถใส่ได้โดยงาน บุคคล

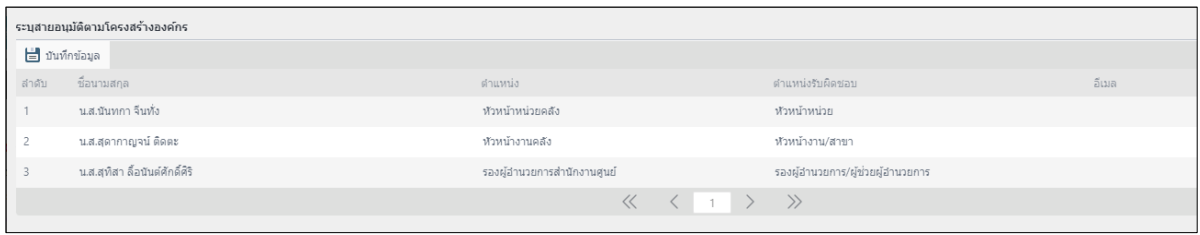

*ภาพที่ 11แสดงสายอนุมัติครั้งแรก*

2.2.3.2 กำหนดสายการอนุมัติเอง ผู้ใช้งานสามารถกำหนดสายการอนุมัติเองได้ว่าเอกสารให้ใคร ลงนาม โดยการเพิ่มข้อมูลสายอนุมัติเองโดยกรอกข้อมูลตามลำดับดังนี้

- 1) ลำดับการอนุมัติ
- 2) ตำแหน่งที่รับผิดชอบ
- 3) ค้นหาข้อมูลในช่องค้นหา
- 4) เลือกรายการตามที่ค้นหา
- 5) ใส่ตำแหน่งลงนามในเอกสาร
- 6) คลิก บันทึก

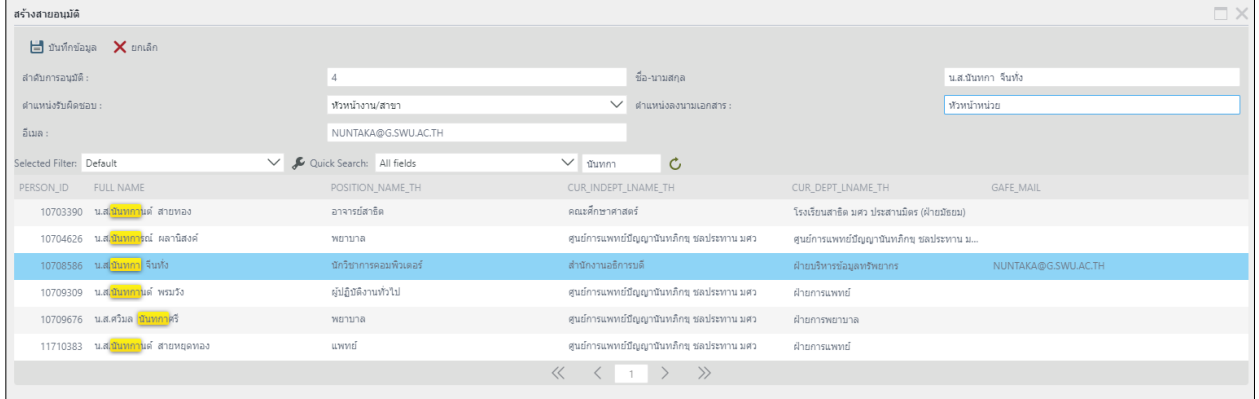

*ภาพที่ 12แสดงการก าหนดสายอนุมัติเอง*

3.2.1.1. ลบข้อมูล หากผู้ใช้ต้องการลบสายอนุมัติ หรือเปลี่ยนแปลงบางคน ให้เลือกรายการที่ ต้องการลบ และคลิกลบ

|                          | ระบุช้อมูลผู้อนุมัติเอกสาร |                                                                                                    |                    |                                  |          |                       |                     |                | <b>DX</b> |
|--------------------------|----------------------------|----------------------------------------------------------------------------------------------------|--------------------|----------------------------------|----------|-----------------------|---------------------|----------------|-----------|
|                          |                            | <mark>IN</mark> ส่งอนุมัติเอกสาร <del>↓</del> สายอนุมัติครั้งแรก <del>↓</del> กำหนดสายอนุมัติเอง     X ลบข้อมูล <mark>N</mark> รักษาการแทน |                    |                                  |          |                       |                     |                |           |
|                          | สำคับ ชื่อ-นามสกุล         | ่ ตำแหน่ง                                                                                                    | หน้าที่รับผิดชอบ   | รักษาการแทน                      |          | อีเมล                 | วันที่อนุมัติเอกสาร | <b>MUNEUMS</b> |           |
| $\blacksquare$           | น.ส.นันทการีนทั้ง          |                                                                                                    | หัวหน้าหน่วย       |                                  |          | NUNTAKA@G.SWU.AC.TH   |                     |                |           |
| $\vert$ 2                | น.ส.นันทการ์นท้อ           |                                                                                                    | หัวหน้างาน/สาขา    | ยืนยันข้อมูล                     | $\times$ | NUNTAKA@G.SWU.AC.TH   |                     |                |           |
| $\overline{\phantom{a}}$ | นายณรงค์ศักดิ์ สว่างวงษ์   |                                                                                                    | รองผู้อำนวยการ/ผู้ | ?<br>ต้องการลบข้อมูลใช่หรือไม่ ? |          | NARONGSAK@G.SWU.AC.TH |                     |                |           |
|                          |                            |                                                                                                    |                    |                                  |          |                       |                     |                |           |
|                          |                            |                                                                                                    |                    |                                  |          |                       |                     |                |           |
|                          |                            |                                                                                                    |                    |                                  |          |                       |                     |                |           |
|                          |                            |                                                                                                    |                    |                                  |          |                       |                     |                |           |
|                          |                            |                                                                                                    |                    | OK                               | Cancel   |                       |                     |                |           |
|                          |                            |                                                                                                    |                    |                                  |          |                       |                     |                |           |
|                          |                            |                                                                                                    |                    |                                  |          |                       |                     |                |           |

*ภาพที่ 13แสดงการยืนยันเพื่อลบข้อมูลการลา*

3.2.1.2. รักษาการแทน กรณีที่ผู้ใช้งานเลือกสายอนุมัติเป็นผู้ที่ลาหยุดและแต่งตั้งรักษาการแทน จะมีข้อความปรากฏให้ทราบว่า มีการแต่งตั้งรักษาการแทน ให้ผู้ลาเลือกผู้อนุมัติเป็นผู้ที่ถูก แต่งตั้งรักษาการแทน โดยคลิก รักษาการแทน ระบบจะแสดงชื่อผู้รักษาการแทนให้เลือก

| ระบุข้อมูลผู้อนุมัติเอกสาร |                    |                                                                                                    |                                                    |                                                                                                    |                                                                        |                       |                       |         | $\Box$ $\times$ |
|----------------------------|--------------------|----------------------------------------------------------------------------------------------------|----------------------------------------------------|----------------------------------------------------------------------------------------------------|------------------------------------------------------------------------|-----------------------|-----------------------|---------|-----------------|
|                            |                    | $\overline{\mathbf{N}}$ ส่งอนุมัติเอกสาร $\blacktriangleleft$ สายอนุมัติครั้งแรก $\blacktriangleleft$ กำหนดสายอนุมัติเอง $\mathbf{X}$ ลบข้อมูล $\overline{\mathbf{N}}$ รักษาการแทน |                                                    |                                                                                                    |                                                                        |                       |                       |         |                 |
| สำดับ ชื่อ-นามสกุล         |                    | ตำแหน่ง                                                                                                    | หน้าที่รับผิดชอบ                                   | รักษาการแทน                                                                                             |                                                                        | อีเมล                 | วันที่อนุมัติเอกสาร   | หมายเหต |                 |
| น.ส.สุดากาญจน์ ติดตะ       |                    | ทำหน้าหน่วย                                                                                                    | หัวหน้าหน่วย                                       | ที่ 2024-07-04                                                                                          | น.ส.นันทกา จีนทั้ง ตั้งแต่วันที่ 2024-07-03 ถึงวัน sudakan@g.swu.ac.th |                       |                       |         |                 |
| น.ส.นันทกา จีนทั่ง         |                    |                                                                                                    | หัวหน้างาน/สาขา                                    |                                                                                                    |                                                                        | NUNTAKA@G.SWU.AC.TH   |                       |         |                 |
| นายณรงค์ศักดิ์ สว่างวงษ์   |                    |                                                                                                    | รองผู้อำนวยการ/ผู้ช่วยผู้อำนวยการ                  |                                                                                                    |                                                                        | NARONGSAK@G.SWU.AC.TH |                       |         |                 |
|                            |                    |                                                                                                    |                                                    | $\begin{array}{ccccccccc}\n\langle\langle & & \langle & & 1 & \rangle & \rangle & \rangle\n\end{array}$ |                                                                        |                       |                       |         |                 |
|                            |                    |                                                                                                    | ภาพที่ 14 แสดงการกำหนดรักษาการแทนของผู้บังคับบัญชา |                                                                                                    |                                                                        |                       |                       |         |                 |
| ระบรักษาการแทน             |                    |                                                                                                    |                                                    |                                                                                                    |                                                                        |                       |                       |         | $\Box$ $\times$ |
| รหัสพนักงาน                | ชื่อ-นามสกุล       |                                                                                                    | วันที่เริ่มต้น                                     | วันที่สิ้นสุด                                                                                           | ตำแหน่ง                                                                |                       | คำแหน่งรักษาการ       |         |                 |
| 10708586                   | น.ส.นันทกา จีนทั้ง |                                                                                                    | 3/7/2567                                           | 4/7/2567                                                                                                | หัวหน้างาน/สาขา                                                        |                       | รักษาการแทนหัวหน้างาน |         |                 |
|                            |                    |                                                                                                    |                                                    | $\left\langle \quad \right\rangle$                                                                      | $\rightarrow$                                                          |                       |                       |         |                 |

*ภาพที่ 15แสดงการเลือกผู้อนุมัติที่ถูกแต่งตั้งให้รักษาการแทน*

4.3 ส่วนข้อมูลประวัติการลา เมื่อผู้ลาได้ส่งอนุมัติตามสายการลาแล้ว ข้อมูลจะปรากฏในข้อมูลประวัติการลา

4.3.1 ขอยกเลิกการลา กรณีที่ผู้ลาต้องการยกเลิกการลา สถานะเอกสาร ต้องเป็น อนุมัติ ผู้ลาจึงสามารถ ขอยกเลิกการลาได้

4.3.2 พิมพ์เอกสาร ผู้ลาสามารถพิมพ์แบบฟอร์มเอกสารการลาได้ โดยการเลือก พิมพ์เอกสาร

4.3.3 พิมพ์เอกสารยกเลิก สำหรับพิมพ์แบบฟอร์มเอกสารที่ขอยกเลิกการลา

4.3.4 พิมพ์เอกสารรายงานตัวกลับ สำหรับพิมพ์เอกสารที่ต้องขอรายงานตัวกลับ เช่น ลากิจเลี้ยงดูบุตร เป็นต้น

| ์ ข้อมูลประวัติการลา |               |      |          |                                                                                                    |                            |              |  |                                                                                                    |  |                       |     |  |  |         |                              |                |
|----------------------|---------------|------|----------|----------------------------------------------------------------------------------------------------|----------------------------|--------------|--|----------------------------------------------------------------------------------------------------|--|-----------------------|-----|--|--|---------|------------------------------|----------------|
|                      |               |      |          | $\mathbf X$ ขอยกเลิกการลา $\mathbf R$ ส่งอนมีติเอกสาร $\mathbf A$ หิ้นพ์เอกสาร $\mathbf A$ หิ้นพ์เอกสารยกเล็ก $\mathbf A$ หิ้นพ์เอกสารรายงานตัวกลับ $\mathbf R$ ตรวจสอบสถานขนอกสาร |                            |              |  |                                                                                                    |  |                       |     |  |  |         |                              |                |
|                      |               |      |          | ่อกเล็ก รายงาน เลขที่เอกสาร ปิงบ รหัสบุคลากร - ชื่อ-นามสกุล -                                                                                                    | วันที่ทำรายการ ประเภทการลา |              |  | ์ สถานผลกสาร วันเริ่มต้น วันสิ้นสุด จำนวนวันลา เลขรายงาย วันที่รายงายตัว                           |  |                       |     |  |  | a annus | เลขอกเล็ก วันที่อกเล็ก สถานะ | <b>LIMPLES</b> |
|                      | 80000119 2024 |      | 10704255 | นายณรงค์ศักดิ์ สว่างวงษ์                                                                                                    | 4/7/2567                   | ลาปีระ       |  | saautā                                                                                             |  | 5/7/2567 5/7/2567     | 1.0 |  |  |         |                              |                |
|                      | 80000097      | 2024 | 10704255 | นายณรงค์ศักดิ์ สว่างวงษ์                                                                                                    | 2/7/2567                   | ลากิจส่วนตัว |  | รออนมัติ                                                                                           |  | 8/7/2567 11/7/2567    | 4.0 |  |  |         |                              |                |
|                      | 80000096      | 2024 | 10704255 | นายณรงค์ศักดิ์ สว่างวงษ์                                                                                                    | 2/7/2567                   | anibo        |  | audě                                                                                               |  | 2/7/2567 2/7/2567 1.0 |     |  |  |         |                              |                |
|                      |               |      |          |                                                                                                    |                            |              |  | $\begin{array}{ccccccccc}\n\langle & & & \langle & & 1 & \rangle & \rangle & \rangle\n\end{array}$ |  |                       |     |  |  |         |                              |                |

*ภาพที่ 16แสดงประวัติการลา และสถานะการอนุมัติ*

4.3.5 ตรวจสอบสถานะเอกสาร เมื่อคลิก จะแสดงรายการอนุมัติ ตามลำดับรายชื่อผู้อนุมัติเอกสาร

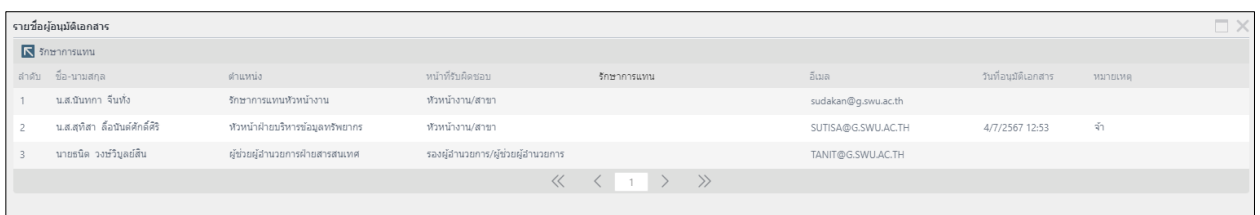

*ภาพที่ 17แสดงประวัติการอนุมัติเอกสาร*

## <span id="page-9-0"></span>**การก าหนดล าดับสายการอนุมัติ**

เมื่อผู้ลาบันทึกข้อมูลการลาเรียบร้อย ต้องส่งไปตามสายการอนุมัติเพื่ออนุมัติเอกสาร ซึ่งการกำหนดสาย ้อนมัติ จะทำได้ 2 แบบดังนี้

1. สายอนุมัติครั้งแรก ซึ่งจะถูกกำหนดผู้อนุมัติไว้ตามหน่วยงานแต่ละหน่วยงานสามารถเรียกใช้งานได้โดยไม่ ต้องเพิ่มที่ละตำแหน่ง

่ 2. สายอนุมัติกำหนดเอง ผู้ลาจะต้องเพิ่มสายอนุมัติเข้ามาตามลำดับที่ละคน โดยแยกตามประเภทการลาดังนี้

- a. ลาทั่วไปไม่ต้องถึงอธิการบดี จะมีลำดับสายอนุมัติดังนี้
	- 1. หัวหน้าหน่วย (ถ้ามี)
	- 2. หัวหน้างาน/สาขา
	- 3. รองผู้อำนวยการ/ผู้ช่วยผู้อำนวยการ
- b. ลาที่ต้องส่งถึงอธิการบดี จะมีลำดับสายอนุมัติดังนี้
	- 1. หัวหน้าหน่วย (ถ้ามี)
	- 2. หัวหน้างาน/สาขา
	- 3. รองผู้อำนวยการ/ผู้ช่วยผู้อำนวยการ
	- 4. งานทรัพยากรบุคคล
	- 5. ผู้อำนวยการ
	- 6. อธิการบดี\*

\*โดย เจ้าหน้าที่บุคคลจะทำการส่งต่อเอกสารสารเข้าระบบสารบรรณเพื่อส่งถึงอธิการบดีต่อไป

#### <span id="page-10-0"></span>**การยกเลิกเอกสารการลา**

การยกเลิกเอกสารการลา หมายถึง การลานั้นถูกอนุมัติเรียบร้อยแล้ว แต่ผู้ลาต้องการยกเลิกวันลาดังกล่าว สามารถท าได้โดยเลือก รายการลาที่ผ่านการอนุมัติ เลือก ขอยกเลิกการลา ซึ่งระบบจะให้ใส่เหตุผลในการยกเลิก แล้วบันทึก รายการจะอยู่ที่ข้อมูลประวัติการ ให้คลิกเลือกเพื่อส่งอนุมัติตามสายอนุมัติอีกครั้ง เมื่อได้รับอนุมัติแล้ว จ านวนวันที่ลาไป จะถูกบวกคืนให้

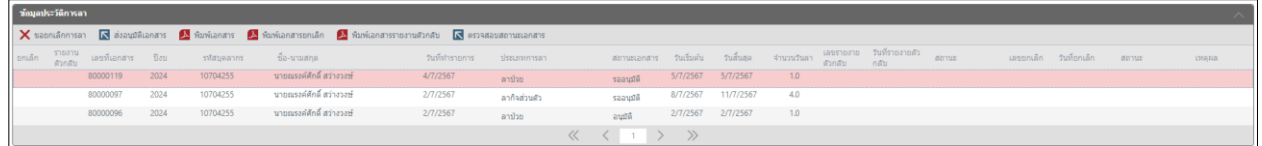

## <span id="page-10-1"></span>**การรายงานตัวกลับเพื่อปฏิบัติงาน**

การลาที่ต้องรายงานตัวกลับเพื่อมาปฏิบัติงานตามปกติ เมื่อต้องการรายงานตัวกลับ ให้ดูจาก ข้อมูล ประวัติการลา แล้วเลือก รายงานตัวกลับ ระบบจะให้ระบุวันที่รายงานตัวกลับโดยหากผู้ลารายงานตัวกลับก่อน เวลา เช่น ลาไว้ 60 วัน แต่ลาไป 30 วัน แล้วรายงานตัวกลับ เมื่อรายการขอรายงานตัวกลับอนุมัติเรียบร้อย ระบบ จะคืนวันที่เหลือให้ในระบบ

## <span id="page-11-0"></span>**ขั้นตอนการอนุมัติเอกสาร ส าหรับผู้บังคับบัญชา**

1. เมื่อมีผู้ใต้บังคับบัญชาสร้างเอกสารลาในระบบ และเลือกผู้อนุมัติตามสายการบังคับบัญชา จะมี อีเมลแจ้ง เตือนให้เข้าไปคลิกเพื่อลงนามในเอกสารตามหน้าจอที่แสดง

ตัวอย่าง : รูปแบบส่งอีเมลแจ้งเตือน

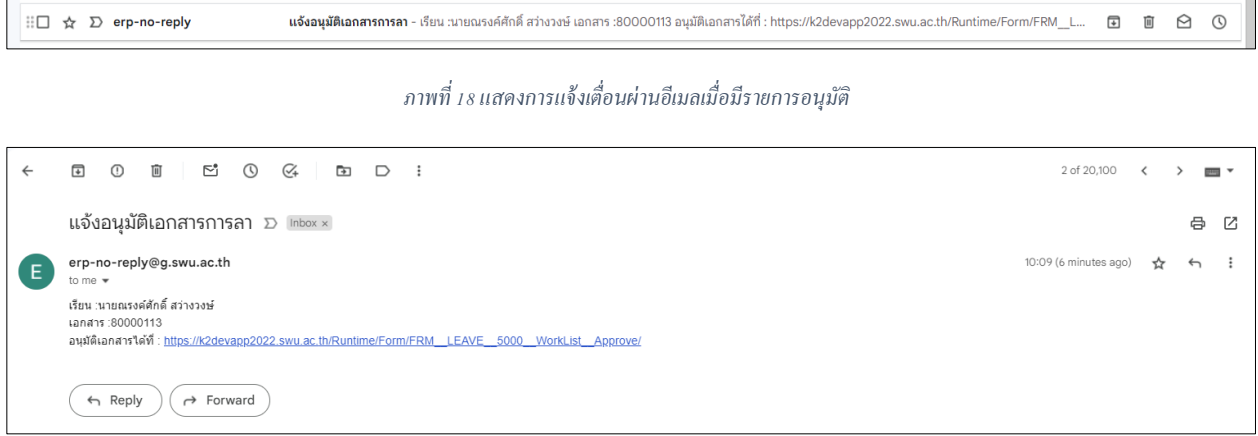

#### *ภาพที่ 19แสดงการลิงค์อนุมัติเอกสารตามการแจ้งเตื่อนผ่านอีเมล*

2. สามารถเข้าไปคลิกอนุมัติเอกสารผ่านลิงค์ที่แนบให้ตามอีเมล ระบบจะแสดงหน้าจออนุมัติเอกสาร แต่ถ้ากรณี ระบบให้ล็อกอิน ให้ทำการล็อกอินโดยใช้ บัวศรีไอดี และรหัสผ่านของบัวศรีไอดี แล้วคลิก LOGIN เมื่อล็อกแล้วให้เลือกที่เมนู เจ้าหน้าที่บุคคลหน่วยงาน >> ผู้บังคับบัญชาอนุมัติเอกสาร

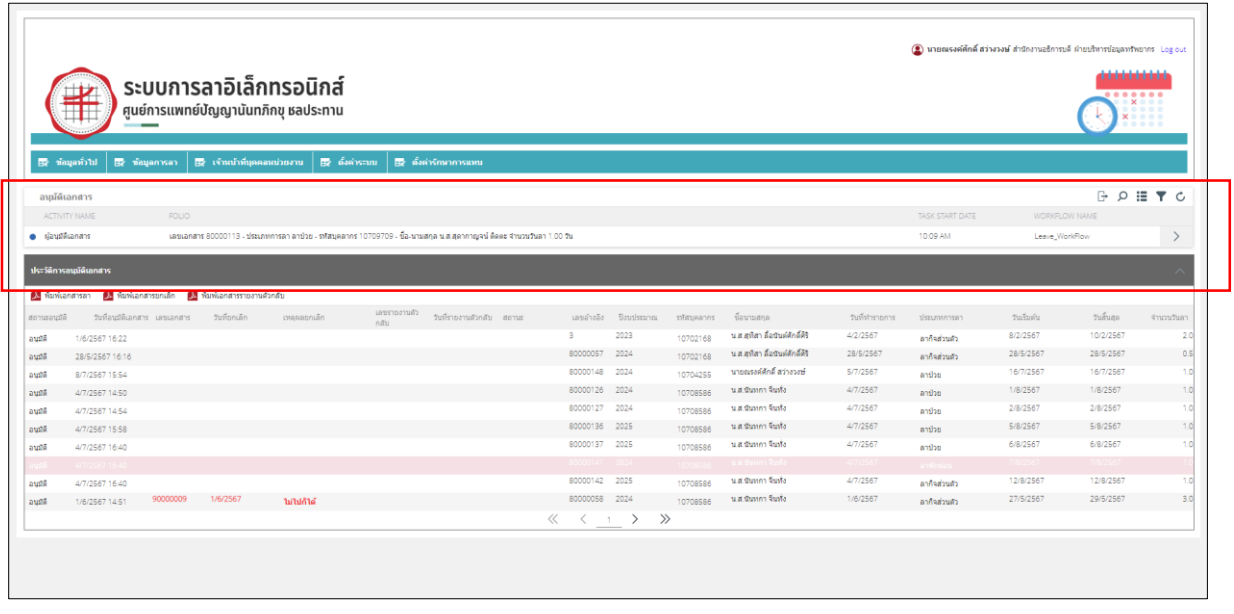

*ภาพที่ 20แสดงรายการอนุมัติที่ผู้อนุมัติต้องคลิกเพื่อลงนามเอกสาร*

- 3. คลิกที่รายการเอกสารที่ต้องการอนุมัติระบบจะแสดงหน้าจอ รายละเอียดการลา ที่กรอบด้านล่าง ลงนาม เอกสาร ให้เลือกทำเครื่องหมาย เห็นชอบ หรือไม่ทำเครื่องหมาย ไม่เห็นชอบ และ ลงนามในช่องลงนาม (สามารถเปิดอนุมัติใน Tablet หรือ ipad ที่มีปากกาสำหรับลงนามลายมือชื่อ)
- 4. กรณี ไม่อนุมัติเอกสาร ให้คลิก ไม่อนุมัติเอกสาร ระบบจะส่งเอกสารย้อนกลับไปยังผู้ทำเอกสารลา กรณี เห็นชอบ จะสามารถ ระบุ ความคิดเห็นได้

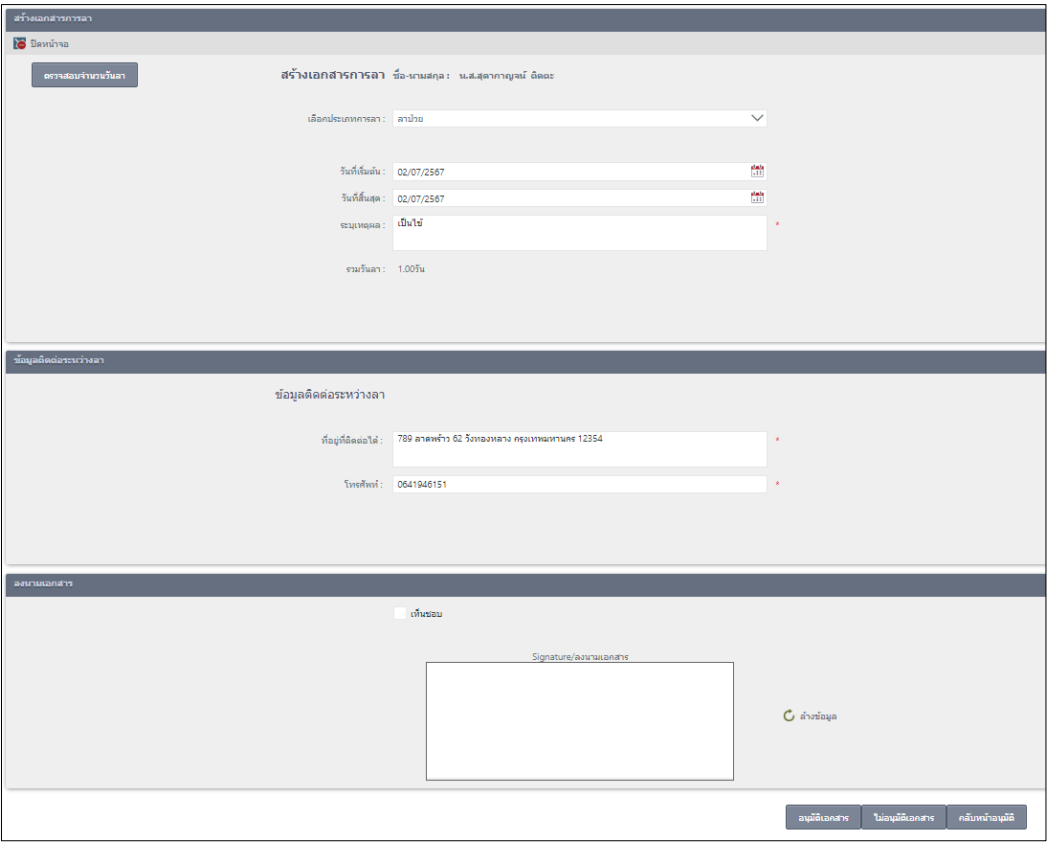

*ภาพที่ 21แสดงหน้าตัวอย่างการลาป่ วยที่ผู้อนุมัติต้องลงนามในเอกสารเพื่ออนุมัติ*

5. เมื่อผู้บังคับบัญชา ได้ลงนามอนุมัติ/ ไม่อนุมัติ แล้ว ข้อมูลจะแสดงในส่วนประวัติการอนุมัติเอกสาร

|                         | __<br>$\overline{m}$ ข้อมูลทำไป $\overline{m}$ ข้อมูลการลา $\overline{m}$ เจ้าแข้าที่บุคคลแน่วยงาน $\overline{m}$ ถึงคำรวบบ $\overline{m}$ ถึงคำรักษาการแหน |                   | ระบบการลาอิเล็กทรอนิกส์<br>ี่ ศูนย์การแพทย์บัญญานันทภิกขุ ชลประทาน |                                   |        |              |                                 |                  |                         |                   |                         | (2) นายคะรงค์ตักดิ์ สว่างางชั สำนักงานอธิการบดิ ฝ่ายบริหารรัญอกรัพยากร Log out |           | ,,,,,,,,,,,<br>$0.000000000$ |
|-------------------------|----------------------------------------------------------------------------------------------------|-------------------|--------------------------------------------------------------------|-----------------------------------|--------|--------------|---------------------------------|------------------|-------------------------|-------------------|-------------------------|--------------------------------------------------------------------------------|-----------|------------------------------|
| อนุมัติเอกสาร           |                                                                                                    |                   |                                                                    |                                   |        |              |                                 |                  |                         |                   |                         |                                                                                |           | $B \cap B \equiv T C$        |
| ACTIVITY NAME           | FOUO                                                                                                    |                   |                                                                    |                                   |        |              |                                 |                  | TASK START DATE         |                   | WORKFLOW NAME           |                                                                                |           |                              |
|                         |                                                                                                    |                   |                                                                    |                                   |        |              | No tasks to display             |                  |                         |                   |                         |                                                                                |           |                              |
|                         |                                                                                                    |                   |                                                                    |                                   |        |              |                                 |                  |                         |                   |                         |                                                                                |           |                              |
| ประวัติการสนุด้ติเลกสาร |                                                                                                    |                   |                                                                    |                                   |        |              |                                 |                  |                         |                   |                         |                                                                                |           |                              |
|                         | A Remander A Remandered A Remandered Market                                                                                                    |                   |                                                                    |                                   |        |              |                                 |                  |                         |                   |                         |                                                                                |           |                              |
| annussia                | Sulguilluants / usuants                                                                                                    | <b>Tickpricke</b> | pressonulin                                                        | และกองานอีกลับ วันที่รายงานอักลับ | zionas | เลขอำอธิง    | Saudesanes.                     | soranutiliz      | Équitados               | <b>Sylhinnons</b> | <i><b>Jaunwasen</b></i> | Judwin                                                                         | Faffuzio  | thoughan                     |
|                         | 7/25/710.33                                                                                                    |                   |                                                                    |                                   |        | 80000111     |                                 | <b>Locations</b> | a at aproving via fine  | 77/2567           | andra.                  | nn-                                                                            | 2/7/2587  |                              |
| audê                    | 8/7/2567 15:54                                                                                                    |                   |                                                                    |                                   |        | 80000148     | 2024                            | 10704255         | นายเมอร์ลักดี สว่างางน่ | 5/7/2567          | aniho                   | 16/7/2567                                                                      | 16/7/2557 | 1.0                          |
| audé                    | 8/7/2567 15:30                                                                                                    |                   |                                                                    |                                   |        | 80000114     | 2024                            | 10709709         | น ส.สุดากาญจน์ คิดคะ    | 3/7/2567          | aniho                   | 25/6/2567                                                                      | 25/6/2567 | 1.d                          |
| aude                    | 4/7/2567 16:40                                                                                                    |                   |                                                                    |                                   |        | 80000142     | 2025                            | 10708586         | นสนันหกจีนทั้ง          | 4/7/2567          | ลาก็จย่างก้า            | 12/8/2567                                                                      | 12/8/2587 | 1.0                          |
| audé                    | 4/7/2567 16:40                                                                                                    |                   |                                                                    |                                   |        | 80000141     | 2024                            | 10708586         | นสนันหก ในทั้ง          | 4/7/2567          | animias                 | 7/8/2567                                                                       | 7/8/2567  | 1.0                          |
| audé                    | 4/7/2557 16:40                                                                                                    |                   |                                                                    |                                   |        | 80000187     | 2025                            | 10708586         | นสนันทุก ขึ้นทั้ง       | 4/7/2567          | anilys                  | 6/8/2567                                                                       | 6/8/2567  | 1.0                          |
| aude                    | 4/7/2567 15:58                                                                                                    |                   |                                                                    |                                   |        | 80000195     | 2025                            | 10708586         | นสนันทุก จินทั้ง        | 4/7/2567          | aniho                   | \$/8/2567                                                                      | 5/8/2557  | 1.0                          |
| audě                    | 4/7/2567 14:54                                                                                                    |                   |                                                                    |                                   |        | 80000127     | 2024                            | 10708586         | นสนันหก จินทั้ง         | 4/7/2567          | andro                   | 2/8/2567                                                                       | 2/8/2567  | 1.0                          |
| audé                    | 4/7/2567 14:50                                                                                                    |                   |                                                                    |                                   |        | 80000125     | 2024                            | 10708586         | นสนันทก ในทั้ง          | 4/7/2567          | ลาน้าย                  | 1/8/2587                                                                       | 1/8/2557  | 1.0                          |
| audé                    | 29/6/2567 19:30                                                                                                    |                   |                                                                    |                                   |        | accocoss     | 2024                            | 10708586         | นสนันหก จินทั้ง         | 29/6/2567         | andho                   | 8/7/2567                                                                       | 9/7/2557  | 20                           |
|                         |                                                                                                    |                   |                                                                    |                                   |        | ≪<br>$\,<\,$ | $\gg$<br>$\rightarrow$<br>1.000 |                  |                         |                   |                         |                                                                                |           |                              |

*ภาพที่ 22แสดงประวัติการอนุมัติเอกสารของผู้อนุมัติ*

ส าหรับผู้อนุมัติเอกสาร กรณีที่ต้องการใส่ข้อมูลแต่งตั้งรักษาการแทนตนเองเมื่อผู้อนุมัติลา โดยสามารถท าได้ดังนี้ คลิกที่ เมนูตั้งค่ารักษาการแทน โดยดูได้จากเมนู รักษาการแทน (ตนเอง) ตามข้อ 1.1

## <span id="page-13-0"></span>**การก าหนดรักษาการแทน**

กรณีที่ผู้บังคับบัญชาไม่อยู่ไม่สามารถอนุมัติเอกสารได้ อาจมีการกำหนดแต่งตั้งรักษาการแทนผู้อนุมัติ ตามช่วงเวลาที่กำหนดในระบบ ซึ่งสามารถทำได้ 2 วิธี ดังนี้

- 1. งานทรัพยากรบุคคล กำหนดรักษาการแทนตามคำสั่งแต่งตั้งรักษาการแทน
	- 1.1 ไปที่เมนูรักษาการแทน (สำหรับผู้ดูแลระบบ และงานทรัพยากรบุคคล)

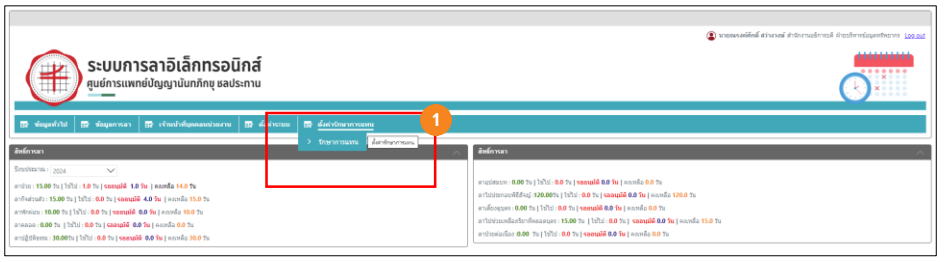

*ภาพที่ 23แสดงการก าหนดรักษาการแทน*

| El ciempois El           | ระบบการลาอิเล็กทรอนิกส์<br>丰<br>ี ศูนย์การแพทย์ปัญญานันทภิกขุ ชลประทาน |                            |                              |                                            | أماما ماما ماما مامامات<br> |                                      |                  |                        |             |                |         |             |
|--------------------------|------------------------------------------------------------------------|----------------------------|------------------------------|--------------------------------------------|-----------------------------|--------------------------------------|------------------|------------------------|-------------|----------------|---------|-------------|
| - unannemente de         |                                                                        | <b>A</b> unlassaustrenmaum |                              |                                            |                             |                                      |                  |                        |             |                |         |             |
| Selected Filter: Default |                                                                        |                            | V & Quick Search: All fields |                                            | $\checkmark$                | $\mathbf{C}$                         |                  |                        |             |                |         |             |
| 41411                    | stindium.                                                              | $6a - ma$                  |                              | รทัสหนักงานอิกษากา ซื้อ - สกุล จักษาการแทน | เป็นวิธยาการแหน             | สิ้นสุดการวักษาการแทน                | สำคับการอนุมัติ  | ตำแหน่งอีกขาการแทน     | เลกสารศาลัย | สอานะการใช้งาน | Guilla: | วันที่แก้ไข |
| 14                       | 10709709                                                               | u.e. electrografi desar    | 10708586                     | u.s. shown fusto                           | 3/7/2567                    | 4/7/2567                             | rera/urrariunth  | ริกษาภาพแทนทั่วทน้างาน |             | $\mathcal{L}$  | nuntaka | 4/7/2567    |
| 15                       | 10702168                                                               | wa. aday formidadily       | 10704255                     | wa world a river                           | 3/7/2567                    | 3/7/2567                             | acimelines       | Stennsworthwineito     |             |                | sutisa  | 3/7/2567    |
| 16                       | 10708586                                                               | w.a. Wunna Susta           | 10702168                     | น.ส. สทัศว ที่อาจเม่ติกมีอิริ              | 29/7/2567                   | 31/7/2567                            | าริมหน้างาน/สาขา | ริกษาการแทนทั่วหน้างาน |             |                | nuntaka | 3/7/2567    |
|                          |                                                                        |                            |                              |                                            |                             | $\rightarrow$ $\rightarrow$<br>$\ll$ |                  |                        |             |                |         |             |

*ภาพที่ 24แสดงการเพิ่มผู้รักษาการแทน*

1.2 คลิก เพิ่มข้อมูลรักษาการแทน จะปรากฎหน้าจอให้ระบุผู้รักษาการแทน ช่วงเวลาและตำแหน่ง รักษาการแทน คลิก บันทึกข้อมูล

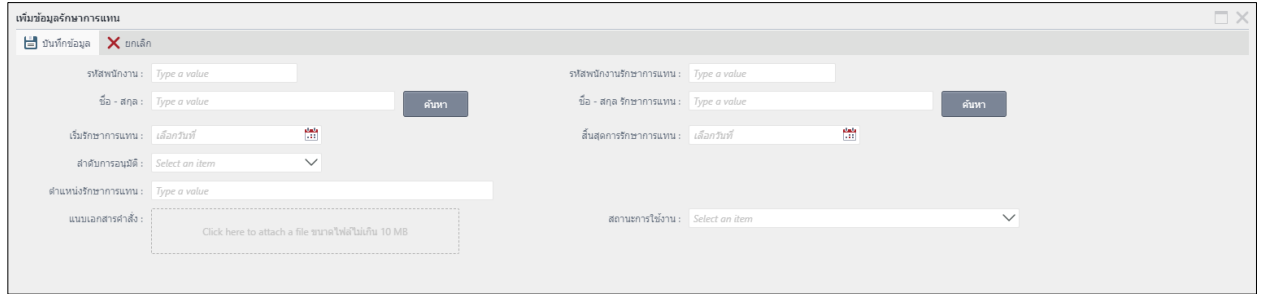

*ภาพที่ 25แสดงการก าหนดข้อมูลผู้รักษาการแทนโดยงานทรัพยากรบุคคล*

1.1 ผู้อนุมัติกำหนดได้ด้วยตนเอง สามารถทำได้โดย ไปที่ส่วนเอกสารการลา และเลือกกำหนด รักษาการแทน (ตัวเอง) จะปรากฎหน้าจอให้ระบุผู้รักษาการแทน ช่วงเวลาและตำแหน่ง รักษาการแทน คลิก บันทึกข้อมูล

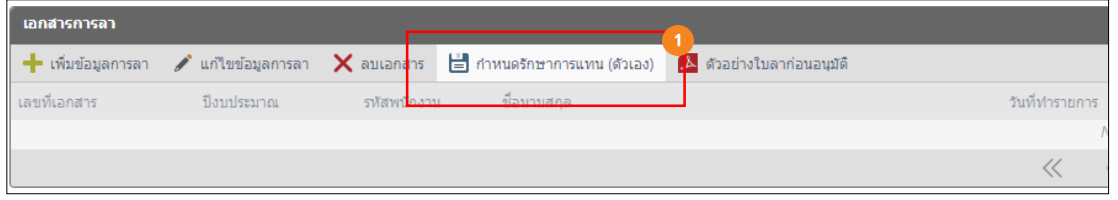

*ภาพที่ 26แสดงการก าหนดข้อมูลผู้รักษาการแทนด้วยตนเอง*

| sะบุช้อมูลรักษาการแทน       |                            |                             |                                  |             | $\Box$ $\times$ |
|-----------------------------|----------------------------|-----------------------------|----------------------------------|-------------|-----------------|
| + เพิ่มข้อมูล / แก้ไขข้อมูล |                            |                             |                                  |             |                 |
| Selected Filter: Default    | V Quick Search: All fields | $\checkmark$                | $\mathbf{C}$                     |             |                 |
| รหัสพนักงาน ชื่อ-นามสกุล    | ระบุผู้รักษาการแทน         |                             |                                  |             | $\Box$ $\times$ |
|                             | ผู้รักษาการแทน :           |                             | ตำแหน่งความรับผิดชอบ :           | เลือกข้อมูล | $\checkmark$    |
|                             | ตำแหน่งรักษาการ:           | ระบุข้อมูล                  |                                  |             |                 |
|                             | วันที่เริ่มต้น :           | เดือกข้อมูล                 | <mark>เลย</mark> วันที่สิ้นสุด : | เดือกข้อมูล | m               |
|                             | เอกสารประกอบ :             | Click here to attach a file |                                  |             |                 |
|                             |                            | บันทึกข้อมูล                | ยกเลิก                           |             |                 |
|                             |                            | 2                           |                                  |             |                 |
|                             |                            |                             |                                  |             |                 |
|                             |                            |                             |                                  |             |                 |
|                             |                            |                             |                                  |             |                 |

*ภาพที่ 27แสดงการก าหนดข้อมูลผู้รักษาการแทนด้วยตนเอง*

## โดยระบุข้อมูลดังนี้ ระบุผู้รักษาการแทน

ผู้รักษาการแทน : ระบุบุคคลที่จะมารักษาการ ตำแหน่งความรับผิดชอบ : ระบุตำแหน่งที่รับผิดชอบของผู้ที่รักษาการ ตำแหน่งรักษาการ : ระบุตำแหน่งที่มารักษาการ วันที่เริ่มต้น : ระบุวันที่เริ่มต้นรักษาการ วันที่สิ้นสุด : ระบุวันที่สิ้นสุดรักษาการ เอกสารประกอบ : แนบเอกสารค าสั่งแต่งตั้งรักษาการ

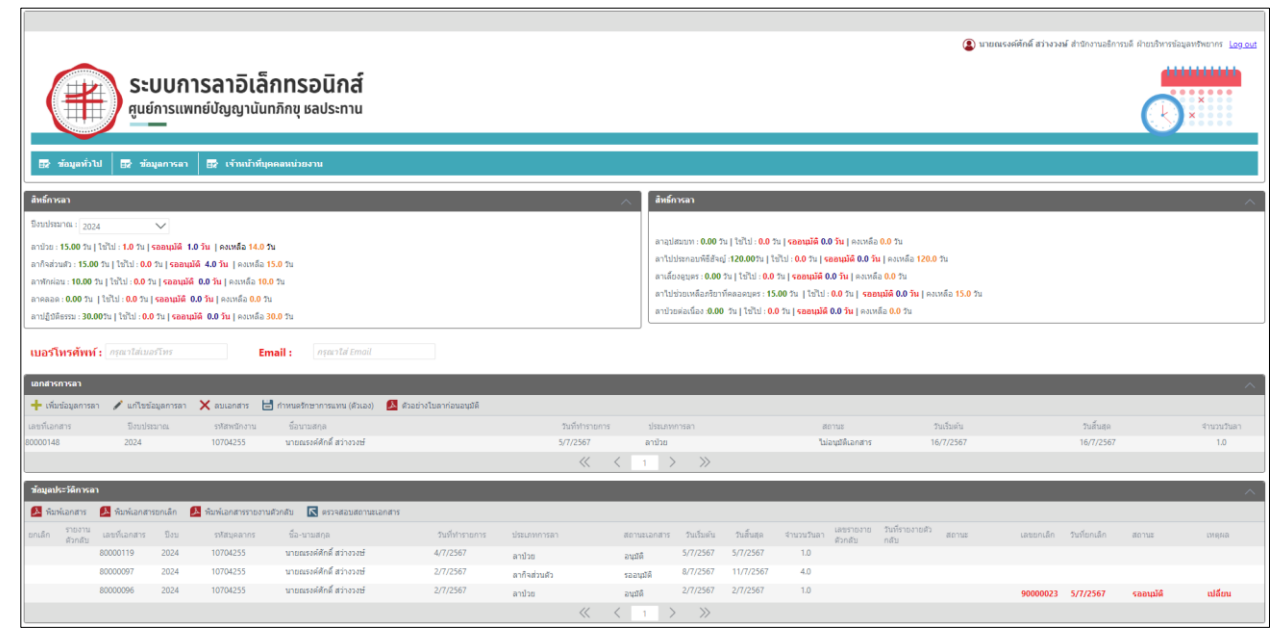

*ภาพที่ 28แสดงการเอกสารเพื่อส่งอนุมัติ*

## <span id="page-16-0"></span>**การเปลี่ยนอีเมลเพื่อแจ้งเตือนการอนุมัติเอกสาร**

ผู้อนุมัติเอกสารสามารถเปลี่ยนอีเมลเพื่อให้ส่งแจ้งเตือนกรณีผู้ใต้บังคับบัญชาลาได้โดยเลือกเมนู ข้อมูล การลา ระบุ เบอร์โทรศัพท์ และ อีเมล

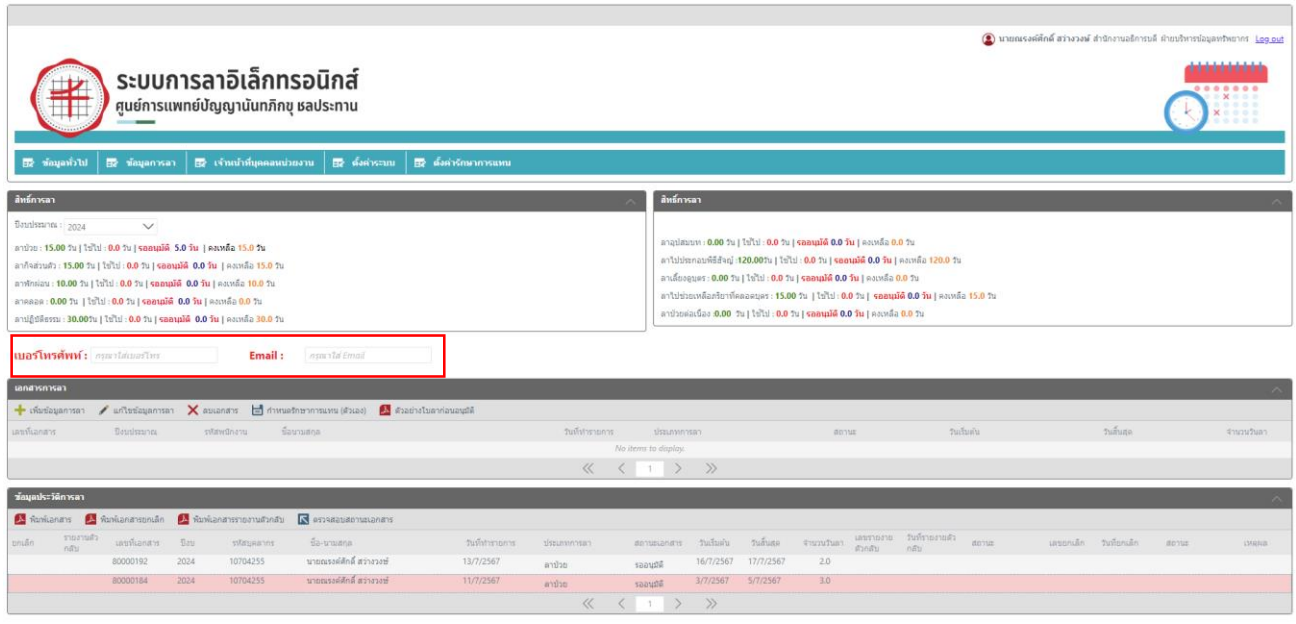

*ภาพที่ 29แสดงการเปลี่ยนแปลงอีเมล และเบอร์ โทรศัพท์*